# AUGment SEPT.-OCT. 1985 VOL. 1 NO. 6

Official Newsletter of the ADAM USERS' GROUP

## **SOMETHIN'S COMIN'...SOMETHIN' GOOD**

There has been lots of talk about how ADAM will survive If some third party vendors would only continue where Coleco left off.

Well, let's go back to when Coleco was still promising us the "good life" even after "death."

AUG was asked to find out if many ADAM users would be Interested In the "Universal Port." That is the device that allowsADAM to be connected to another printer (usually a dot-matrix) or to another computer or external modem for telecommunications. The answers we received were an overwhelming "YES." However, it was decided (by Coleco) to forego this option.

The tractor feed was offered and then abandoned.

CP/M software from Coleco and Westico was promised, but since the prices were so high, Westico decided to give up the ADAM CP/M offering. Nothing from Coleco as well.

The 80 column card was on the drawing board—there to remain.

Separate power supply, so that the ADAM could be more portable, was just a "gleam In Coleco's eye."

The necessary software to "back-up" all our software was definitely not on the agenda.

All of the above is mentioned so that you can see how far we have come In only the last few months and still "lookln'good."

Let's start with the "Universal Port." It's here! We have used it (are still using it) and it works well. See SP-1 Interface Review inside.

The tractor feed is here and is being shipped from inventory. See our vendor advertisers for additional information.

CP/M software is now available at reasonable prices from Eve Electronics.

The 80 column card will be available in about 60 days, as will the separate power supply.

The back-up software is now available from many sources, including our PD library.

That takes care of the old stuff. Now, how about something NEW?

Before the end of 1985 ADAM users will see many new and exciting hardware and software innovations, such as:

A software program that will let ADAM "read" other disk formats.

Hardware that will allow you to add other drives... drives ofANY SIZE and configuration.

A speech synthesizer and real time clock/calendar.

Alight pen.

An Adapter to let you user either an RGB or Composite monitor .

These are not just promises. These are commitments.

## **Catalog**

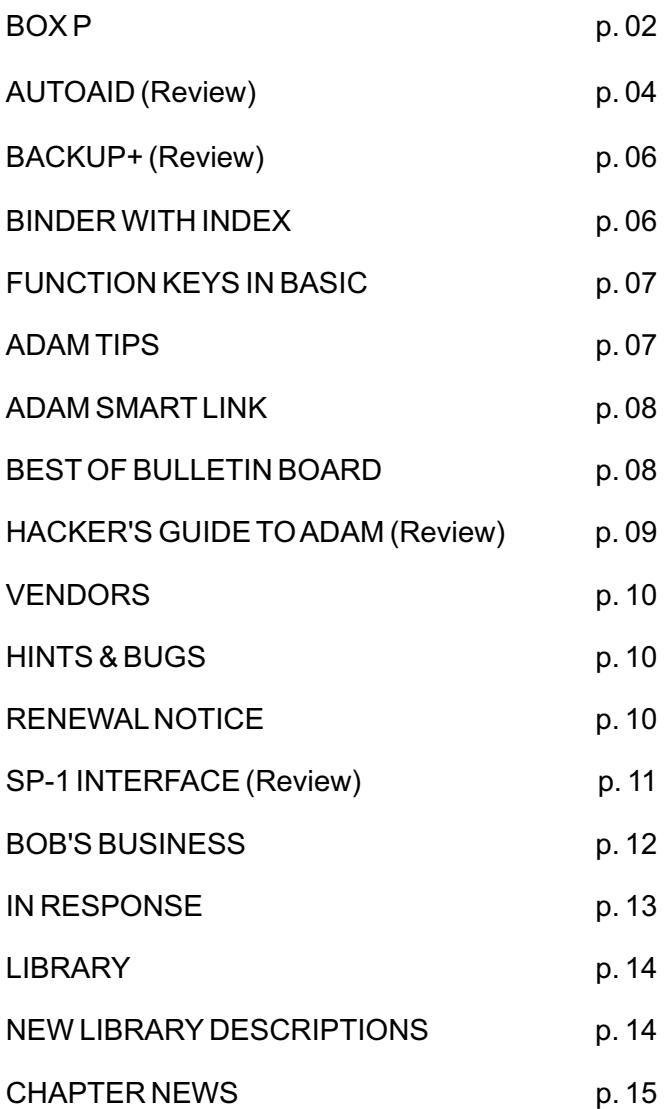

## **Back Issues**

We have had many requests for back issues of AUGment. If you would like copies of any of the previous five issues, please send \$3.00 (for each] to AUG Back Issues, P.O. Box P, Lynbrook, NY 11563.

## **Disk-DP Exchange**

If you would like to send us articles for AUGment and receive your ADAM pin and a disk or dp from our library, send us your articles and/or programs on disk or dp.

## **Time to Renew?**

It's time for some AUGies to renew their membership. If your AUGment label has RENEW printed on it, your membership will expire after the next issue. Please write your ID# on the face of the check.

#### Dear AUG,

I recently received a letter from a businessman in Orlando, FL, regarding my math program printed in Vol. 1, No. 3 of AUGment. He informed me that he was unable to get the division section of the program to function properly. He asked me to look into the problem, and I discovered he was absolutely right. I have sent him a corrected version, but I thought other AUGies should be aware of the changes necessary to correct the division section of the program.

#### Change line 630 to read:

630  $x=int(rnd(1)*20):y=int(rnd(1)*20):$ if  $x=0$  or  $y=0$  then  $630$ 

#### Add lines 635 to 637 as follows:

635  $q = (x/y)$ 636 if  $q=int(q)$  then 640 637 goto 630

#### And finally change line 660 to read:

660 if d=q then 680

RusselI Dusome 52 Briar Road Barrie, Ont., Canada LAN 3M4

\*\*\*

#### DearAUG,

I'm writing this letter to inform you of a new "SIG" that was formed on a local BBS here. Call (216) 244-9081. It is very important that you tell the sysop you are using an ADAM. Try very hard to make the time to call. There are so few ADAM BBS's around that we should support each one. File transfers will begin if enough calls are received. GIVE IT A CALL!!!

Name = Steel City BBS Sysop = Mike Mitock Hours = 7:00 p. m. - 7:00 a. m. Telephone  $# = (216) 244 - 9081$ Days =All seven

J. Fligner 2110 W. 36th Street Lorain, OH 44053

#### DearAUG,

DearAUG,

Here is some Information on items in Vo 1. 1, No. 5.

For Loren Storbakken: The confusion stems from the horribly complicated way the video generator works. I don't have much information on the IC, but here is what I know. First, notice that there are two codes for black. One of them is not black, but transparent. That is, it lets the screen color show through, which may or may not be black. Second, color can only be specified for groups of four pixels. Third, pixels can be on or off; HGR turns them off, and HPLOT turns them on, or changes their color. Type this program and input 128, 130, and 134 to see this. The fact is, HPLOT does not turn the pixels off; it just changes their colors.

```
10 hgr
20 input x
30 for y=100 to 150
40 hcolor=8:hplot x,y
50 for i=1 to 100:next
60 hcolor=0:hplot x,y
70 next
80 goto 20
```
Even more dramatic is to type this in immediate mode:

```
hgr
hcolor=8
hplot 90,50 to 110,50
hcolor=3
hplot 110,85 to 110,95
```
For John Milligan: Here is a simpler way to set the colors.

```
10 poke 17059, (screen color)
20 poke 17115, (background) + (text)
    *1630 poke 17126, (inverse background) +
    (inverse text) *16
```
Incidentally, the text statement resets all the screen parameters, including the character definitions.

Color 0 is black only if the screen color is black.

Vern Wall 4481 Deborah Drive Doreville, GA30340

#### **Correction**

In the last issue, two lines of my subroutine for "Making Cents" were in error. They should read as follows:

```
1020 cb$=str$(b)
1090 if len(1$)=2 then cb$="$ "+1$+". "+r$
```
For output of a number less than 10 cents, add the following line:

```
1025 if len(cb$)=1 then cb$=<br>"$"+".0"+cb$:
                         " +" .0" + cb\: return
```
Ed Jenkins E. & T. SOFTWARE P.O. Box 821242 Dallas, TX 75382-1242

#### DearAUG,

If your disk drive fails to check for a failed voltage regulator that drives the motor, remove it, take it in to Radio Shack, and get a replacement. After replacing it, put heat sink compound (from RS) on the heat sink and bolt. My disk drive failed and my father and I fixed it.

Also, I have schematics for the CoIecovision to be attached to a monitor with composite or noncomposite. I have non-composite, so it looks real sharp, like an arcade game screen.

To get this information (all done by me or my father), write to me.

Damon Michaels 21 Stone Brook Road Sudbury, MA01776

DearAUG,

Recently I discovered something having to do with disks.After you format a blank disk you have 158k of storage space, but if you initialize it after formatting, you then have 253k of storage space, an increase of 95k.

Randy Friesen Box 1977 Morden, Man., Canada ROG 1JO

## **AUTOAID Review**

by Don Zimmerman

Product: Basic Utility Manufacturer: Futurevision Media: Digital Data Pack Price: \$29.95 from Futurevision Rating: 9.9

AUTOAID is a BASIC utility program that can be added to your SmartBASIC to assist with the keying in of Basic programs. It has many features that will satisfy both the novice and advanced programmer.

It allows you to redefine the smart keys and almost any other key to print any of SmartBASIC's commands with a touch of that key. This saves you from having to tediously type in the same commands over and over again.

AUTOAID will generate program line numbers and increment them to your selected values. It has a caps lock feature that will print alphabetical characters, but not numbers, in caps.

I find this very useful, and the "keyclick" feature will help you stay awake at 2:00 in the morning along with helping to prevent keying mistakes.

Another excellent feature allows control of the printer from Basic that will cause the printer to start at the top of each page and skip over the perforations of fanfold. There is also a "formfeed" feature that skips the printer to the top of the next page at the touch of a key.

It also allows indenting of the left printer margin. This will be appreciated by those who have printed out their listings. Included is a small printer buffer that will return control to Basic while the printer is printing. This program will make use of the 64K expander to create a buffer that will be large enough for most users.

Short demonstration programs included on the tape show the AUTOAID Assembly Language Subroutines' capabilities.

These include reading the keyboard, printer functions, sound chip access, changing character and background colors, using a low resolution graphic mode of 64 X 48, and sprite operations.

The full program with its help menus occupies 5K of low memory but provides assembly language subroutines that allow the user to use only what is needed to cut this space down considerably.

The program's functions can be turned on and off with the press of a key. You can use AUTOAID to key in your programs, exit AUTOAID, reset lomem, and you will have the full memory restored to execute your programs without rebooting Basic.

I saved AUTOAID on my backup copy of SmartBASIC and have it boot up with Basic via a "HELLO" program. This is my "programming" Basic tape that has all my predefined functions on it.

Each time I went to work on a program, I boot this Basic tape up with all the functions predefined end do not have to define them again. This is VERY useful because with a little practice you will know by heart which keys are which commands. At first it is helpful to put small stickers by each pre-defined key with its command written on it. Be sure to include a space at the beginning and end of the command you are defining so that you won't have to type one in each time you use the key. This will speed up your keying. The definitions of the keys can be changed at any time.

Just a few hours after using this program I wondered how I ever managed to get along without it. From simply typing in programs from magazines to designing your own AUTOAID, it allows you to concentrate on the program content and not be burdened by having to enter line numbers and commands.

How many times have you been so blurry eyed from keying that you repeated line numbers only to find out later that you have deleted existing lines?

The reasons that I did not rate this program a 10 are: I have not yet compared it to other Basic utility programs; and it will not renumber program line numbers. It is of high quality, however, and the price is very reasonable.

I recommendAUTOAID to allADAM users!!

## **Is It Time for You to Renew?**

## **Check Your Label**

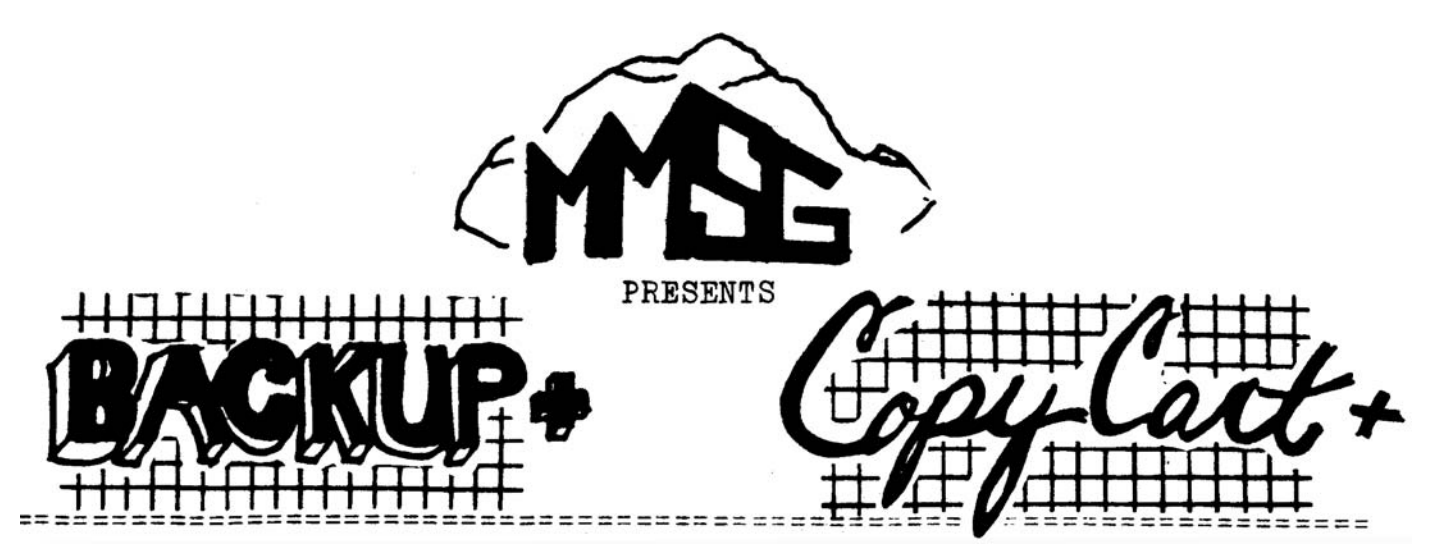

Managing your software becomes child's play with these MEDIA MANAGERS FOR THE ADAM (tm). Both programs are designed to manage TAPE or DISK based systems with maximum efficiency. A MUST FOR ALL ADAM OWNERS

#### **BACKUP+**

- \* Features a 40K copy buffer to minimize media swaps and speedup copying. This capability is extremely useful for the single tape drive user
- \* Automatically modifies BASIC as it is copied to TAPE or DISK to make it fully disk compatible
- \* Contains CATALOG and disk/tape INIT feature
- \* Supports multiple file copies with WILDCARD syntax which allows copying of several files without typing out each filename
- \* Allows multiple file copies on a single TAPE or DISK drive without swapping source and destination after each file copied
- \* Will copy programs like FILER, LOGO, CALC, etc., from tape to disk or disk to tape and readjust the directory "BLOCKS LEFT"

#### **CopyCart+**

- \* No need to power-down system to change cartridges
- \* Converts standard tapes or disks to special selfbooting TARGET media
- \* Copies most Coleco compatible cartridges to the TARGET media
- \* TARGET media can hold multiple cartridge programs
- \* TARGET media will self-boot and display a directory of all copied cartridges
- \* Program selection and execution is by number making the program easy to use even by young children
- \* Fully compatible with BACKUP+, CopyCart+ and TARGET media can easily be copied with the BACKUP+ features

#### **TAPE \$40 DISK \$37**

#### **TAPE OR DISK \$15**

Both programs are all machine language and self-booting. These programs work with any equipped tape or disk drive and are menu driven and self prompting. The programs also come with a 90 day warranty and extensive operation manual.

### ALL PRICES INCLUDE POSTAGE ORDER FROM:

## **MMSG P.O. Box 1112 Broomfield, CO 80020-8112**

## **BACKUP+ Review**

by Loretta Picone

BACKUP+ is a utility program. You will be able to make backup copies of programs that you have purchased or written for the ADAM. In this way you don't have to worry about destroying your original copies, especially programs like SmartBASIC, SmartFILER and ADAMcalc. You will also be able to automatically modify BASIC as it is copied to disk in order to make it fully disk compatible, menu-driven and self-prompting. You can also include English error messages to keep you informed.

BACKUP+ is provided on a self-booting data pack/disk and is loaded by placing the data pack/disk in the first tape drive and pressing the reset switch. After it is loaded it will display the program banner. Then you should remove the tape or disk containing BACKUP+ from the drive. When you press RETURN the main menu will appear.

Now you are ready to select any of six major functions provided by BACKUP+:

1) IMAGE BACKUP; 2) COPY WITH SCREENING; 3) COPY BY FILE; 4) SELECTIVE FILE COPY; 5) CATALOG; and 6) INITIALIZE MEDIA.

IMAGE BACKUP makes identical image copies of the original data pack or disk. If the original is a standard format, copies of unused blocks are eliminated by reading the directory to determine the number of blocks used. The destination directory is also updated to the correct number of BLOCKS LEFT on image copies from data pack to disk.

COPY WITH SCREENING is used to copy SmartBASIC and automatically apply modifications to make it disk compatible. COPY BY FILE provides you with a method of choosing files to be copied from one data pack/disk to another.

SELECTIVE FILE COPY allows you to selectively copy files from one data pack/disk to another. Also, it provides a method of recovering directory entries and/or lost storage space on disk or data pack.

CATALOG allows you to obtain a directory listing from any equipped drive without leaving BACKUP+. Once selected, a CATALOG submenu will be displayed that provides three choices:

1) DISPLAY ALL ACTIVE AND DEAD SYSTEM AND USER FILES; 2) DISPLAY ACTIVE USER FILES ONLY; 3) DISPLAY ONLY DEAD USER FILES.

INITIALIZE MEDIA allows you to initialize a data pack or disk directory without leaving BACKUP+. INITIALIZE MEDIA functions similarly to the INIT command in BASIC. There are also several additional features.

I was very impressed with this fantastic program. BACKUP+ is a multiple data pack/disk system that is fast, reliable and easy to use. In just minutes an operation is completed and all of your worries regarding backed up files will be eliminated.

BACKUP+ comes with an excellent manual that will give you step by step instructions on making your own BACKUP copies on data pack or disk.

However, not following the instructions described in the manual could result in the destruction of the originals. To be on the safe side, you should read the manual completely before you use BACKUP+.

BACKUP+ is available from MMSG, P.O. Box 1112, Broomfield, CO 80020-8112 (\$35 for disk or \$38 for data pack plus \$2 for shipping and handling per order. CO residents add 3% sales tax.) Volume discounts are available with orders of 2 or more: 2-9,. 10% and 10 or more, 15%.

## **Binder with Index**

YOU ASKED FOR IT! YOU GOT IT! Hot off the press is the AUGment index for Vol. 1. Also available is a three-ring binder for neat and convenient storage of your copies of AUGment. Order from AUG Binder, Box P, Lynbrook, NY 11563. Make sure to include your membership number on your check.

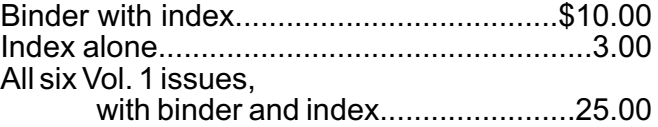

## **Function Keys in SmartBASIC**

On the ADAM keyboard there are twenty-three function keys (8 Command keys, 6 Smart keys, 5 Cursor keys, and 4 special keys). Using these keys allows for a better program. They not only make the program look more professional, but they also make the program easier to use. For each function there Is a corresponding ASCII code. Although nothing appears on the screen when you press a function key, the computer reads the ASCII code for the key that has been pressed. This code Is then stored in memory. The memory location is -651.

The following Is a list of the ASCII codes for the function keys In BASIC.

#### 1. SMART KEYS:

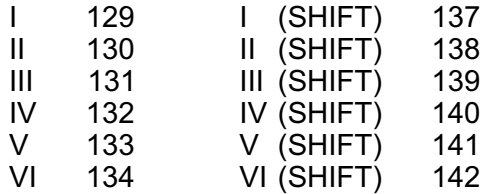

\* CONTROLhas no effect on these keys.

#### 2. COMMAND KEYS:

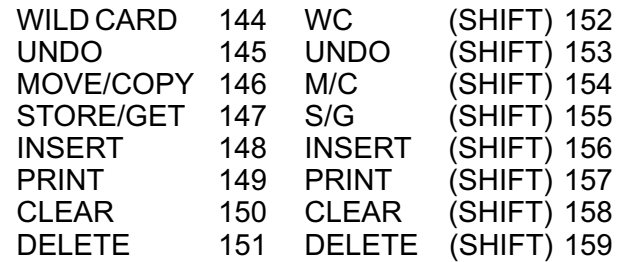

\* CONTROLhas no effect on these keys.

#### 3. CURSOR KEYS:

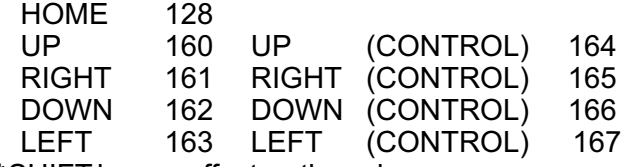

- SHIFT has no effect on these keys. *\**
- 4. SPECIALKEYS:

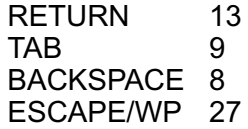

\* SHIFT and CONTROL have no effect on these keys.

DonaldAbele 402 Middlesex St. Gloucester, NJ 08030

## **Text & Programming Tips**

Stopping a Listing

If you want to list a complete program to check it, you can stop it on the screen to look at a section by pressing Control-S to "freeze" the desired part. Start and stop as desired by pressing the two keys as often as needed. You can also stop a printer listing to move to a new page.

Making Noise withADAM

Simple programs can have one note added by inserting PRINT CHR\$(7) wherever you want to get attention.

Special Characters for TV Display

You can express yourself in unique ways with PRINT CHR\$(n). Try the following (n)umbers for some interesting results: 2, 3, 4, 5, 14, 15, and 20.

There are many others that you can discover if you run:

1 INPUT n: PRINT n;CHR\$(n): GOTO 1

Simplified Use of Logical Operators

BASIC programs evaluate logical expressions such  $as x > 0$  as a "1" if the condition is true and a "0" if it is not true. This can be used to simplify multiple IF statement sequences to a mathematical statement that completes the action desired. For example, in high resolution graphics (HRG), there are 0-255 positions possible along the horizontal x direction and 0-159 along the vertical y direction. To keep any value on the display from going out of range, you need only the following two statements:

 $x = x + 255*( (x < 0) - (x > 255))$ 

 $y = y + 159*(y < 0) - (y > 159)$ 

provided that the values do not change by a large amount (over 255 or 159) between successive points displayed.

Charles Cowan Advanced Methods 39 Cachet Parkway RR 2, Gormley, Ontario, Canada LOH 1GO

## **Join ADAM Smart Link BB**

To all AUGies who have been writing to us for more information on the ADAM Bulletin Board developed by Sherman Murdock and now run by Scott Early:

You can validate your free membership for the ADAM Smart Link by calling the system via the ADAMLink modem at 404/424-6258 or by writing to Scott Early, 303 Cabaret Court, Marietta, GA 30064. Include your name, address, phone number and the password you want to use. Validation usually takes about 48 hours.

You will be able to get and leave messages, download BASIC and CP/M programs from the library, access a listing of users' names, and communicate with Scott Early. ADAM Smart Link is on line 24 hours a day, seven days a week for validated users.

Here's how to get ON LINE: You need a modem and ADAMLink2 software. You will be set to get onto the bulletin board when you insert ADAMLink2 into the drive and press the reset switch.

Using the instructions that came with ADAMLink2, call the ADAM Bulletin Board in Marietta by dialing 404/424-6258. Then press Smartkey VI (DIAL) and wait until you are connected. After making sure you have set up your ADAMLink to receive a file, put the messages on disk/data pack rather than reading the messages on line. This will save you phone time. If you want to leave a message, write a draft before you call. Also, if you want to insure a good upload of your message with ADAMLink, put a carriage return before the 35th character of each line and end each message with a line that has only a period (.)like this:

Once you have been connected, you will be asked your name and the password. The password will not be echoed on the screen. Then hit the "L" key to log onto an existing account and use the DEFAULT Parameters. The ADAM Bulletin Board Menu will appear. Follow the instructions.

Enjoy!

## **Best of Bulletin Board**

#### From: JEFF SOUTHERN

When you download ADAM to ADAM, use CONTROL-G to signal the sender that you are ready to get the file.Also, the receiver can use it to tell when he has closed the file. CONTROL-G is the bell. It won't go in the file!!!! It Just makes life easier.

#### From: SCOTT

If you download a file using ADAMLInkll, It is possible that the program may be corrupted because of line noise. Don't worry, because the problem is easy to correct. Just download the file again. (The line noise will not appear in the same place twice.) Compare the two files and make repairs using SmartWRITER .

Due to the large number of library selections, it is now necessary to ask for a limit on the number of files you download. Please download only two files per day.

#### \*\*\*\*\*\*\*\*WARNING\*\*\*\*\*\*\*\*

Users who abuse the 2 files per day rule will be deleted. This rule is designed to give more users time to call. You will not be warned before being deleted.

There is a text file in the library called READ ME. I would appreciate it if you would download it and read it. It will not count against your 2 files per day limit.

#### From: JAMES EASTERDAY

For those not yet aware, you can use MCI, Sprint, etc. with BBS. To do so you enter the digit one (1) Instead of a real phone number and use your long distance service to call the BBS. Before the remote computer answers, press smart key VI to dial. This will save you BIG BUCKS!

#### From: SCOTT

Well, we are accepting new members "online" now — no more SASE. This message must contain:

1) Name, 2) Address, 3) Phone  $#$ 

Also, you must press the left bracket key several times (SHIFTED square bracket just to the right of the "P") .

## **Software/Book Review**

by Don Zimmerman

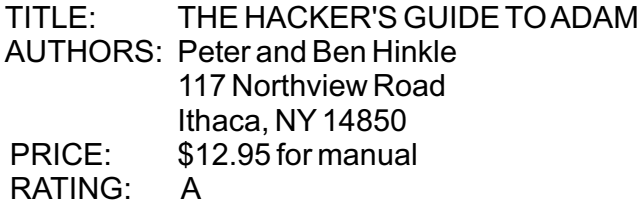

Peter and his son Ben have done it again. They are the ones who started their own research and published INFORMATION FOR ADAM EXPLORERS, which explored the innards of ADAM. THE HACKER'S GUIDE TO ADAM contains all the information of their first manual plus much more of what Peter and Ben have discovered about ADAM's workings since then. They go into detail on number notations, Assembly Language, memory mapping, how SmartBASIC is loaded and used, the video display processor, graphic modes, sprites, sound chip operation, keyboard, game controllers, and more. The authors include information on the up to now secret operation of ADAMNET, system operating routines, the operating system itself, the memory bank switches, tape and disk control formatting, power supply, printer control, ADAM's expansion ports, and even give pin outs of ADAM's chips.

This is not just a technical manual. Peter and Ben include 18 programs that are helpful in understanding ADAM's workings. These programs are of high quality and include some exceptional programs that the non-programmer will find very useful. There is a font editor program that contains a font set that Coleco should have included with ADAM. Two software copying programs are included that make this manual an exceptionally good bargain. The tape copy program skips empty blocks, and the cartridge copy program is a new addition to ADAM utility programs that will allow users to back up their cartridges to tape/disk.

This manual is remarkable considering that Peter end Ben did not have access to Coleco's technical manuals. All ADAM users should have THE HACKER'S GUIDE TO ADAM for reference. The programs alone are worth much more than the cost of the entire package.

#### **COLECO ADAM OUTLET**

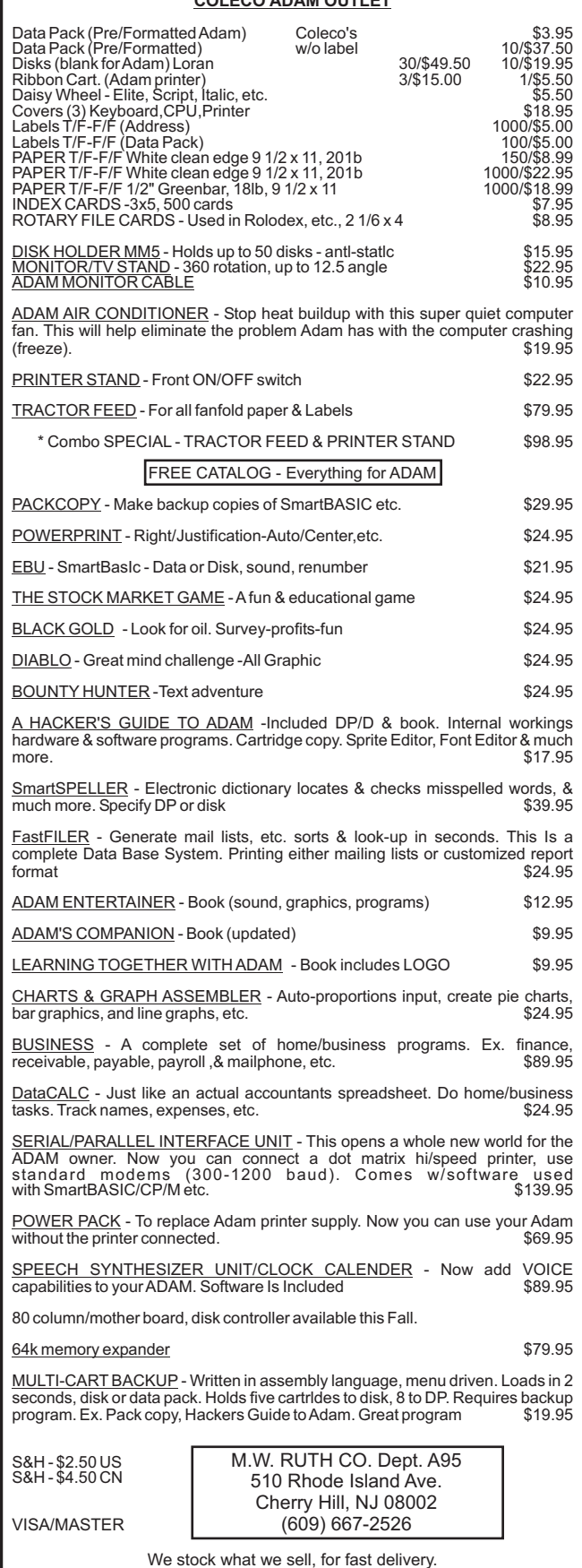

## **Vendors**

SPEECH SYNTHESIZER UNIT from EVE ELECTRONIC SYSTEMS 2 Vernon Street, Suite 404 Framingham, MA 01701 ----- ADAM SOFTWARE from Kray 17888 Maybury Fraser, MI 48026 ----- MINI-VAC from American Gift Ideas 4056 NE 5th Terrace, Box 490210 Fort Lauderdale, FL 33349-0210 ----- PUBLIC DOMAIN, VENDORS, CHAPTERS from Daniel Pease 12 Budds Avenue Charleston Heights, SC 29405 ----- PRINTER RIBBONS from Delta Micronics Box 10933 Erie, PA 16514 ----- NEWSLETTER PRINTING from The Gocals Ted & Diana Gocal 413 Peninsula Drive Erie, PA 16505 ----- ADAM UTILITIES from Uncle Ernie's Toolkit 279 Eastholm Akron,OH 44312 ----- BACKUP+ for the ADAM from MMSG P.O. Box 1112 Broomfietd, CO 80020-8112 \*\*\*

The VENDOR column is not advertising. We will list as many vendors as space allows. These listings in no way represent our endorsement.

## **Hints and Bugs**

**b**y Gordon Meyer

Here's a very handy trick for CP/M users. Type this Instruction at the A> prompt: SAVE 0 CONT.COM <return>.

This will create an empty file on your media. It will take up no room at all—just one directory entry. What good is it? Well, when you get a BDOS Error because you forgot to log in a new disk, you can re-start any program you were running by typing CONT. Because CONT.COM is an empty file, CP/M will jump to and execute any program currently in memory. So provided you don't do anything to erase the memory, you can reexecute just about any program without having to re-load it! I found this hint in the <u>CP/M Bible</u> by Zaks.

Speaking of books, If you are interested in learning machine language programming, check into Machine and Assembly Language Programming, by David C. Alexander, published by TAB. It is written for a TRS-80, but almost all of it applies to theADAM.

Finally, try poking 17215,200 or 100 followed by a TEXT command. This was discovered by ADAMite David Jacksch. He calls it Graph-Text. Commands will still be recognized by ADAM, so to return to normal POKE 17215,224:TEXT. I believe whet is happening is that you are setting the VDP to multi-color mode. I haven't been able to verify this, though. Anyway, It is a neat trick! See you next issue!

[Ed. note: Gordon Meyer is offering several public domain programs and is also interested in trading programs by modem. Write to Gordon at 2608 West 6000 South, Roy, UT 84067, requesting a copy of his catalog.]

## **Renewal Notice**

The AUG, Inc. renewal rate is now \$15.00 in the United States, \$20.00 in Canada (U.S. Funds). When renewing, please write your identification number on the face of the check. Mail your check toAUG Renewal, Box P, Lynbrook, NY 11563 .

## **SP-1 Interface Review**

by Loretta Picone

IT WORKS! The SP-1 Serial/Parallel Interface REALLY WORKSI

The SP-1 allows ADAM to be used with any highspeed dot matrix or letter quality printer. You can also use standard modems and direct connect to other computer systems.

The SP-1 is easily hooked up into the side expansion port on the right hand side of the machine. A printer cable runs from the box to the printer and plugs into a parallel or serial port.

Make sure your ADAM is turned off during the installation.

The SP-1 interface comes with a disk that includes programs for use with CP/M, SmartBASIC and SmartWRITER.

The CP/M program allows the "IOBYTE" in CP/M to be set for the desired output.

You will first have to move two files, cpmprinter and cpmserinit, from the "ADAM" disk to your CP/M system disk. After this is done, you can select the desired output options using the CP/M "STAT" program to redirect your printer output to the SP-1 Parallel port, which is defined as UL1. When you type STAT LST:=UL1:<RETURN>, the printer output will go to the SP-1 Parallel port. Now press CONTROL-P to print.

HINT: You should go back to your CP/M manual and look up CONFIG commands. This way you can change the CP/M parameter Serial Card Features, #8 Set Default I/O Byte, from LST:=LPT: to LST:=UL1. This will save you time not heving to type in STAT LST:=UL1: <RETURN> every time you want to print. Now all you have to do is press CONTROL-P.

The SmartBASIC program allows the selective output to either theADAM printer (PR#1), Parallel port (PR#2) or Serial Port (PR#3). The first thing is to copy the programs from the "ADAM" disk onto your SmartBASIC disk, except for the two CP/M programs. Then type RUN ptrdvrs,d5 <RETURN>.

Now load a SmartBASIC program as usual and list the program on the screen. Now you are ready to print to a parallel printer by typing PR#2 <RETURN> and LIST <RETURN>. This will send the program to the printer.

Aprogram is also provided to allow "draft" printout of a SmartWRITER file to either serial or parallel port. To run the draft print program, type the following command: RUN sw-bas,d5 <RETURN>. At the first prompt, to enter a SmartWriter file, type In the name of the file you want to print, followed by a RETURN. The second prompt asks for the drive # (4=dsk 1, 5=dsk 2). If your file is in disk drive #1, enter a 4; if the file is in disk drive #2, enter a 5. Press <RETURN>. The following entries allow your text to be formatted as desired. At the third prompt, give the MAX. LINE LENGTH, which Is between 32 and 132 characters per line. I advise that the max should be 80 or less. The fourth prompt will ask for LINES PER PAGE, a number between 12 and 66. We used 66. The fifth prompt asks for LINE SPACING, single, double or triple. The sixth prompt, SEND TO (0=Par, 1=Ser), allows you to select the port of SP-1 unit to send the printout. We used 0. The last prompt before printing is PRESS RETURN TO PRINT.

However, if the file name that was entered is not found on the disk, the program will stop and FILE ERROR 5-0 will appear.

WELL, WE DID IT! The SP-1 Interface is off and running. It is fast, reliable and quieter than the ADAM printer.

What a relief! Now I don't have to hear any more complaints from co-workers on how noisy and slow theADAM printer is.

The SP-1 Interface comes with an excellent instruction booklet that I advise you to read BEFORE trying to get the interface working.

The SP-1 Serial/Parallel Interface is available for \$139.95 plus shipping and handling from EVE ELECTRONIC SYSTEMS, 2 Vernon Street, Suite 404, Framingham, MA 01701. Or call (617) 653- 3003 for more information.

## **Bob's Business**

The following is part two of the ratios program, "Fundamental Analysis." Part one (lines 10 to 660) was published in the last issue.

- 670 PR #1 680 PRINT A\$; " "; B\$ 690 PRINT "Earnings per share, continuing ops, this year "; N 700 PRINT "Earnings per share, continuing ops, last year "; 0 710 PRINT "Earnings per share, bottom line, this year "; P 720 PRINT "Earnings per share, bottom line, last year "; Q 730 PRINT 740 PRINT "Dividend yield, last 12 months";  $(A2/A) * 100$ ; "%" 750 PRINT "Payout Ratio, this year";  $(A2/N) * 100;$  "%" 760 PRINT "Current Price-Earnings ratio, continuing ops "; A/N 770 PRINT "Current Price-Earnings ratio, bottom line "; A/P 780 PRINT "Current price/sales ratio";  $(A) / (B/W1)$ 790 PRINT 800 PRINT "Current Market Price per share "; A 810 PRINT "Current Book Value per share"; (U1-N2)/(W1) 820 PRINT "Current net current assets per share "; (E1-S1)/W1 830 PRINT 840 PRINT "Return on assets, this year ";(J+H+Y)/(((K1+L1)/2))\*100; 850 PRINT "Return on assets, last year "; ((K+I+Z)/L1)\*100; "%" 860 PRINT "Return on Equity, this year ";  $((J-(C2*E2)) / ((U1-M2))$ +(V1-N2))/2))\*100; "%" 870 PRINT "Return on Equity, last year "; ((K-(D2\*F2))/(V1-N2))/(V1  $-N2)$ ) \*100; "%" 880 PRINT 890 PRINT "Debt Ratio, this year ";  $( (S1/K1))^*100;$  "%" 900 PRINT "Debt Ratio, last year ";  $($  (T1/L1)) \*100; "%" 910 PRINT "Equity Ratio, this year";  $(1-(S1/K1))^*100$ ; "%" 920 PRINT "Equity Ratio, last year";  $(1-(T1/L1))^*100;$  "%" 930 PRINT "Long term Debt as X Equity, this year ";  $(01/U1)*100;$  "%" 940 PRINT "Long term Debt as % Equity, last year "; (P1/V1 1) \*100; "%" 950 PRINT  $\bar{}}$   $\bar{}}$   $\bar{}}$
- 960 PRINT "Number of times interest earned, this year ";  $(J+Y+H)/H$
- 970 PRINT "Number of times interest earned, last year "; (K+Z+I)/I
- 980 PRINT
- 990 PRINT "Current Ratio, this year"; E1/M1
- 1000 PRINT "Current Ratio, last year "; F1/N1
- 1010 PRINT "Quick Ratio, this year"; C1/M1
- 1020 PRINT "Quick Ratio, last year "; D1/N1
- 1030 PRINT "Liquidity Ratio, this year "; A1/M1
- 1040 PRINT "Liquidity Ratio, last year "; B1/N1
- 1050 PRINT
- 1060 PRINT "Accounts Receivable Turnover, this year ";  $B/$  ((Y1+Z1)/2)
- 1070 PRINT "Accounts Receivable Turnover, last year "; C/Z1
- 1080 PRINT "Inventory Turnover, this year"; D/((Y2+Z2)/2)
- 1090 PRINT "Inventory Turnover, last year"; E/Z2
- 1100 PRINT
- 1110 PRINT "COGS as % of Sales, this year"; (D/B)\*100; "%"
- 1120 PRINT "COGS as % of Sales, last year"; (E/C)\*100; "%"
- 1130 PRINT "GSA expense as a % of sales, this year "; (F/B) \*100; "%"
- 1140 PRINT "GSA expense as a % of
- sales, last year "; (G/C)\*100; "%" 1150 PRINT "Net Income as a % of sales,
- this year "; (L/B) \*100; "%"
- 1160 PRINT "Net Income as a % of sales, last year "; (M/C) \*100; "%"
- 1170 PRINT
- 1180 PRINT "Fixed Assets as a % Long term Debt, this year ";  $(G1/01)*100;$  " $\frac{8}{100}$
- 1190 PRINT "Fixed Assets as a % Long term Debt, last year "; (H1/P1) \*100; "%"
- 1200 PRINT
- 1210 PRINT "Working capital flow, this year "; G2-I2-K2
- 1220 PRINT "Working capital flow, last year "; H2-J3-L2
- 1230 PR #0

Next month, we will determine where in an annual report the data inputs are found. We will also learn which ratio results would be "good" and which would be "bad."

Bob Trezevant 1865 Mountain View Dr. Tiburon, CA94920

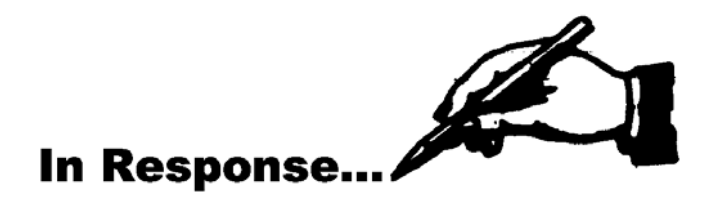

...For all those people who are tired of fumbling around behind the printer for the switch: Go down to your local hardware store and ask for a surge protector (with four or six outlets) that has an on/off switch. Not only will your computer be protected from power surges, but If you use drives, the entire system can be turned on and off more conveniently.

...If you own two disk drives, make sure you DO NOT stack them one on top of the other. Stacking prevents then from getting adequate ventilation.

...Line spacing: The return key = 1 1/2 lines, not 1. To adjust this problem, try moving the bottom vertical margin up. For single space, type a subscript space or nothing before a return.

...Moving window mode: To put 36 characters across the screen, use the following Smartkeys:

I = margln/tab/etc. II = screen options  $IV = right$  $VI =$ done II = screen options  $VI = moving window$ 

That's it. RESET margin before printing.

Set to 70/80 columns for a full line across the paper.

...If your daisy wheel spins in place, remove the wheel. There are two sensors behind the head. Blow them clean end replace the head.

...If your printer fails, power down the system and check to see if the IC chips are loose.

[Thanks to John F. Busby II, 6634 SW 41 Street, Davie, FL33314, for many of these hints.]

**TH** ITURE VIS I ON

**VIDEOTUNES \$34.95**

Play music on yourAdam!! Use sheet music or compose your own songs. VideoTunes plays up to three notes at a time and has a four octave note range, displays treble and bass clefs and four octaves of piano keys. The notes light up on the screen as the music plays. Store your songs on tape or disk. Includes eleven demonstration songs and complete instructions.

#### **AUTOAID \$29.95**

Enhances SmartBasic. Generates new line numbers as you type in Basic lines. Defines function keys to beany command or character string, i.e. press the "get" key to do a "LOAD", press the "store" key to do a "SAVE". You can even use cursor keys in the definition. New printer controls: automatic print buffering (you can continue to work while the printer is still printing). AutoAid skips over the perforations on continuous form paper, indents your printouts, and allows you to print form feeds. Included with AutoAid is a set of routines: sound output, alter text and background colors, character display in GR and HGR modes, a higher density low resolution graphics mode, direct read and write to the video display chip and the 64K expansion memory. Complete graphic sprite control and much more!

#### **DATAMATE \$39.95**

Ten ADAM data packs, cassette box labels and FREE cassette storage case (holds 15 tapes).

**DATAMATE-L \$47.95**

Same as above using top quality Loran brand data packs.

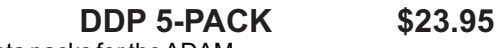

Five digital data packs for theADAM.

.

#### **DDP-L 5-PACK \$27.95**

Five top quality Loran brand digital data packs.

**INTERSTATE \$9.95**

Interstate driving game (in Basic).

CHECK, MONEY ORDER, OR VISA/MC ACCEPTED. NO C.O.D.'s PLEASE. MASS. RESIDENTS ADD 5% SALES TAX.

#### *FREE SHIPPING WITHIN U.S.*

Canadian customers: Please order with VISA or send a Postal Money Order in U.S. currency. Do not send checks. Free shipping of programs to Canada. Add \$3 for each DATAMATE and \$1.50 for each 'DDP 5-PACK'shipped to Canada.

**SEND FOR** *A FREE CATALOG*

## **FutureVision**

P.O. Box 34 - AUG N. Billerica, MA 01862 (617) 663-8591

- #501 BUSINESS #502 EDUCATIONAL #503 TRAVELER GAMES #504ADVENTURE GAME #505 JOURNEY GAME #506 GAMES #507 MISCELLANEOUS #508 SCIENTIFIC #509 MATHEMATICS #510 GRADEBOOK #511 GRAPHICS #512 HOME FINANCE #513 GAMES II #514 EDUCATIONALII #515 HOMEADDRESS MANAGER #516 GAMES III #517 UTILITY I
- #518 BUSINESS II
- \* #519 GAMES IV
- \* #520 UTILITY II
- \* #521 ALPHA
- \* #522 TURTLE
- \* #523 SLOT

#### \* New Contributions

Send a stamped self-addressed envelope to AUG Library, P.O. Box P, Lynbrook, NY 11563, for a description of library programs. Disks/data packs are available for \$10.00 each. If you do not indicate that you want the program on disk, we will send the data pack. Include your ID number on your check made out toAUG.

If you have a data pack or disk with a program (or programs) YOU developed, and you want to offer it to other ADAM users, send it in. Let us know which program you would like in return.

Make a duplicate copy of your data pack or disk before sending us your program. See earlier issues of AUGment for directions on making duplicates. Always keep backups of programs you mail in.

Please test your program carefully before sending it in. Include a READ.ME file—written with the word processor and copied to the data pack or disk—explaining how to use your program and giving any special information about it.

REMEMBER...DO NOT SEND COPYRIGHTED PROGRAMS OR PROGRAMS COPIED FROM OTHER PRINTED MATERIAL.

## **Library New Library Programs**

#### 518 <u>BUSINESS II</u>

LOANLENGTH will compute the length of time in months it will take to pay a loan. RATIOS will calculate the ratios for analyzing a company. Use SALPAY to prepare payroll checks, payroll register, and year-to-date payroll register. PAYROLL, modified to your own employees' names, salaries, tax rates etc., will calculate taxes and take home pay.

#### 519 <u>GAMES IV</u>

In Russian ROULETTE you will be given a revolver, and you will pull the trigger...IF YOU DARE! In TICTACTOE two players use the game controller keypads as the playing boards. TICTACADAM is a one-player game played against ADAM. With SCRIBBLEN you can save low resolution screens on tape or in RAM. In MAZE you must find your way across a maze, racing against the clock while avoiding the dragon. IT is an adventure game. In CROSSFIRE, shoot the Green Meanie before time and ammo run out.

#### 580 <u>UTILITY II</u>

INITDISK initializes the disk. MAILLIST enables you to create a list, add or edit records, search for a record, and print the list. DAMAGETAPE will help to recover some of your lost material. CHRASC gives the values for any key on the keyboard and the character or result of each  $CHR$(#)$ use.

#### 521 <u>ALPHA</u>

ALPHABET (LOGO), designed to make titles for video tapes, makes any size letters on the screen. Each procedure has vertical size end color as external inputs. For example: "30 6" will print "A" that is 30 units high and red.

#### 522 <u>TURTLE</u>

TURTLESHOP (LOGO) is a game similar to Frogger, where the player "hops" the turtle using game controller #1 joystick.

#### 523 <u>SLOT</u>

SLOTMACHINE (LOGO) Is a Las Vegas style slot machine.

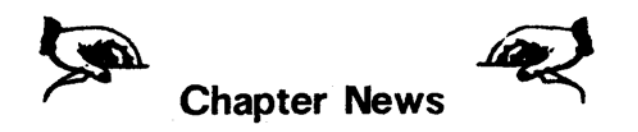

To meet other AUGies in your area, contact the following:

DennisA. Jurewicz 4553 Forest HiII Drive Pekin, IL61554

Derek Townsend Box 820 Claresholm,Alberta, Canada TOLOTO

Richard Bains 7210 Bulen Drive Anchorage,AK 99507

SOUTH CALIFORNIAADAM USERS Contact: Brian Stranahan 8580 Buggy Whip Road Alta Loma, CA91701

Dave Sandahl USNH, Box 2844 FPO Seattle, WA98778

HOUSTON USER'S GROUP Contact: Russell M. Clinton 8954 Shoreview Lane Humble, TX 77346

Al Roginski 4327 Thorndale Place Las Vegas, NV 89103

CENTRALCALIFORNIAADAM USERS GROUP Contact: James Turner, Jr. 20110Avenue 19 Madera, CA93637

AUGment is an AUG membership newsletter published 6 times yearly. The following rates apply:

U.S. & DOMESTIC .... \$15.00 CANADA& MEXICO...\$20.00 (U.S. FUNDS) INTERNATIONAL...... \$25.00 (U.S. FUNDS)

Back issues, when available, are \$3.00 each (sent prepaid). Send payments to: Adam Users' Group, Back Issues, Box P, Lynbrook, NY 11563 ... Circulation number - (516) 746-0066.

Al Gerson, Editor and Publisher Loretta Picone, Co-ordinating Editor

Although it is a policy to check material placed in the AUGment for accuracy, AUG offers no warranty either expressed or implied and is not responsible for any losses due to the use of any material in this newsletter. Articles which are submitted by users and published in ADAM WASHINGTON, D.C. USERS GROUP Contact: Jim Tyson 1811 St. Roman Drive Vienna, VA22180

INLAND EMPIREADAM USERS GROUP Contact: Mike and Paula Smith 6644 SeineAvenue Highland, CA92436

SEATTLE-TACOMAADAM USERS GROUP Contact: Barbara Duncan 3727 34Avenue SW Seattle, WA98126

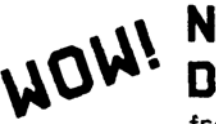

NOW AVAILABLE DATA FEED

from DATA BACKUP.

A tractor feed attachment for use on the ADAM SMARTWRITER printer. DATA FEED allows use of continuous feed paper without worry of slipping, bunching, or double printing. Fully adjustable.- From 9-1/2" to 2" sheets. Quality construction. Installs in seconds with no tools. Fully warranteed! \$79.95. + Shipping

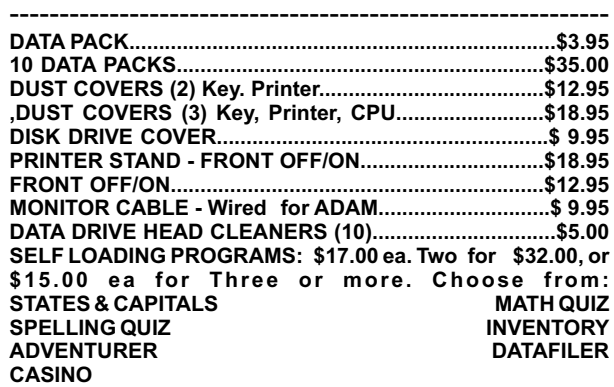

**----------------------------------------------------------------------------------- To order send check or M.O. for total + \$2.50 S/H. All products warranteed. C.O.D. Phone orders add \$3.00 DATA BACKUP**

**Box 335 Dept.A. lona, Idaho 83427 (208) 523-2505**

AUGment, and which describe hardware modifications, are not by Coleco Industries, Inc.

AUG is provided as a service to its members for the purpose of the exchange of ideas to enhance the usage of the ADAM Computer. As such, little or no evaluation of the programs or products advertised is performed by Coleco Industries, Inc., in general, and AUG in particular. The prospective user is hereby put on notice that the programs may contain faults, the consequence of which Coleco in general and AUG in particular cannot be held responsible. The prospective user is, by virtue of obtaining and using these programs, assuming full consequences.

AUG is in no way affiliated with Coleco Industries, Inc., other than its need to receive the latest up-to-date information from the company regarding the ADAM Computer.

*COPYRIGHT©* 1985 Adam Users' Group, Inc.

*DISCOUNT HOME COMPUTER SUPPLIER*

**1671 East 16th ST., SUITE 146 BROOKLYN, N.Y. 11229**

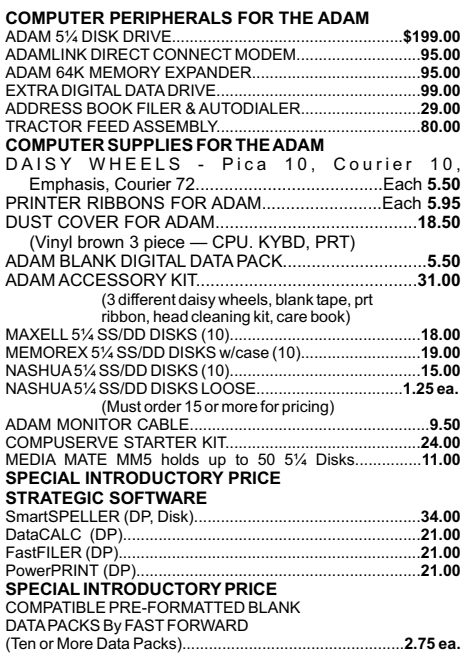

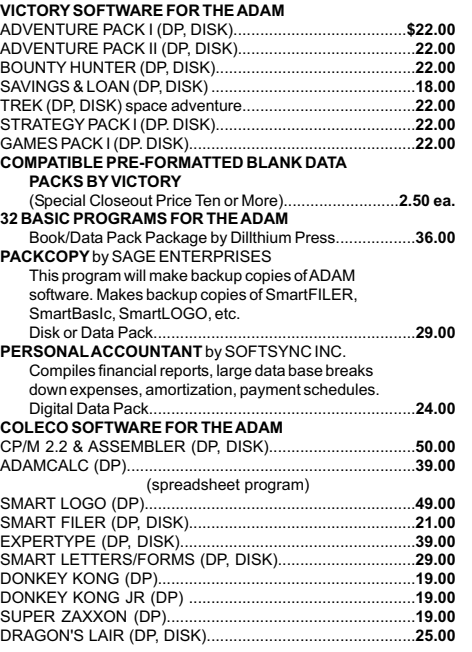

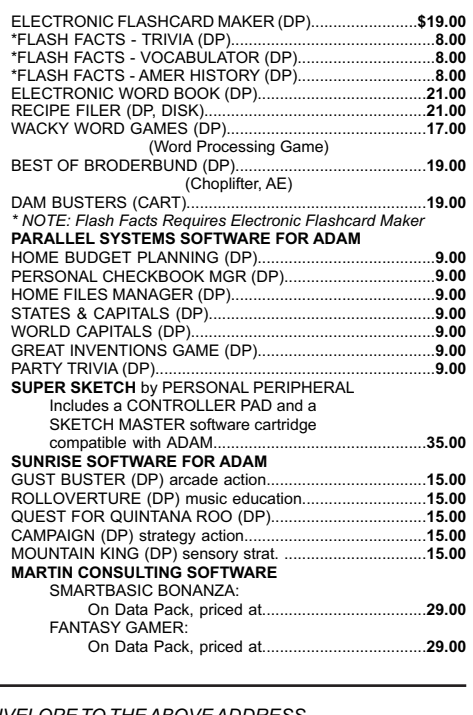

*FOR MORE INFORMATION OR TO BE INCLUDED ON OUR MAILING LIST SENDASELF-ADDRESSED STAMPED ENVELOPE TO THEABOVEADDRESS.*

#### **ORDERING & TERMS:**

Send cashier's check, money order, personal or company check. All orders shipped within the continental USA add \$1.50 per order shipping charges. NY State residents must add sales tax. C.O.D. orders phone 718-336-7612. Orders shipped within 48 hours.

## **ADAM USERS' GROUP, INC.**

POST OFFICE BOX P LYNBROOK, N.Y. 11563

#### **ADDRESS CORRECTION REQUESTED**

**BULK RATE U.S. POSTAGE PAID** Farmingdale, N.Y. Permit No. 51

*—* **THANK YOU —**

## **NOTICE**

It's time for some AUGIES to renew their membership. If your AUGment label has **RENEW** printed on it, your membership will expire after the next issue.

The renewal rate is \$15.00 U.S.A. ... \$20.00 CANADA (U.S. Funds) and should be mailed to **AUG RENEWAL**, P.O. Box P, Lynbrook, NY 11563.

## - **IMPORTANT**

Please write your ID# on the face of the check. The number on theAUGment label is your ID number.